## **Prejemanje obvestil o dogodkih prek RSS vira v Microsoft Outlooku**

V Outlooku poiščete mapo **Viri RSS (le ta računalnik)**.

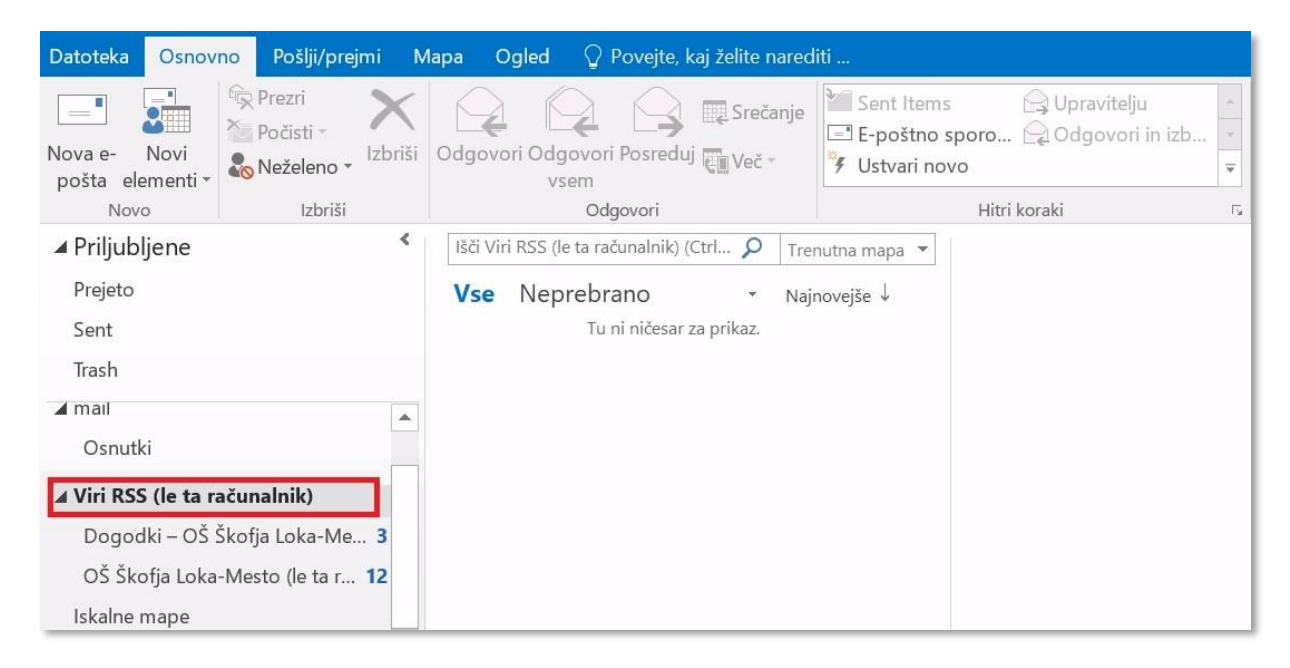

Z desnim klikom po mapi se vam pokaže tudi možnost »**Dodaj nov vir RSS …**«.

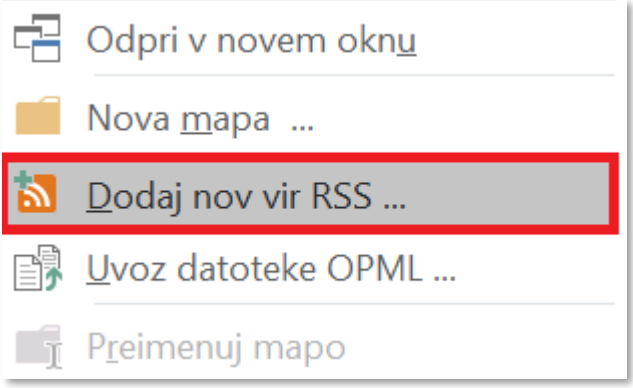

Izberete možnost Dodaj nov vir RSS … in vpišete spletni naslov [https://www.ossklm.si/events/event/feed/.](https://www.ossklm.si/events/event/feed/)

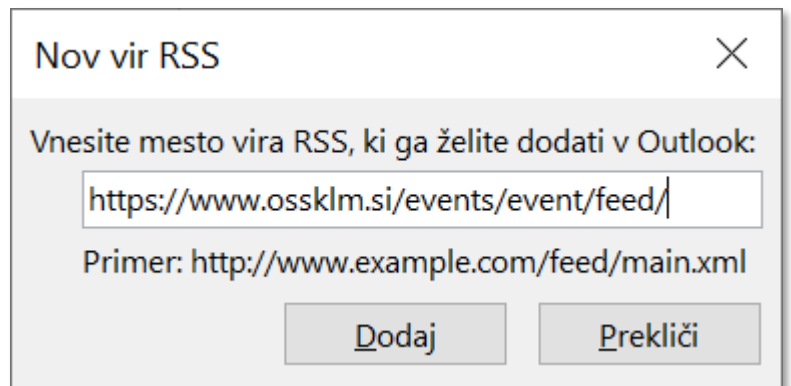

Potem se v mapi Viri RSS ustvari podmapa Dogodki OŠ Škofja Loka – Mesto, v katero prejemate obvestila s povezavami na objavljene dogodke.